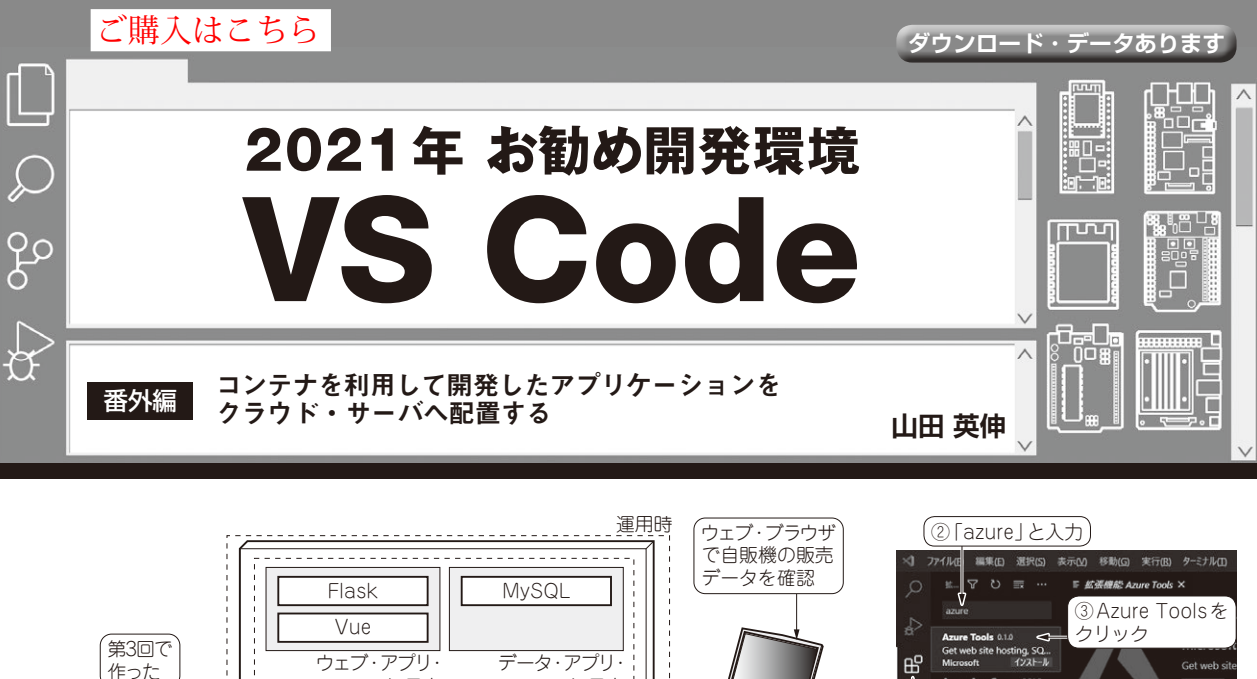

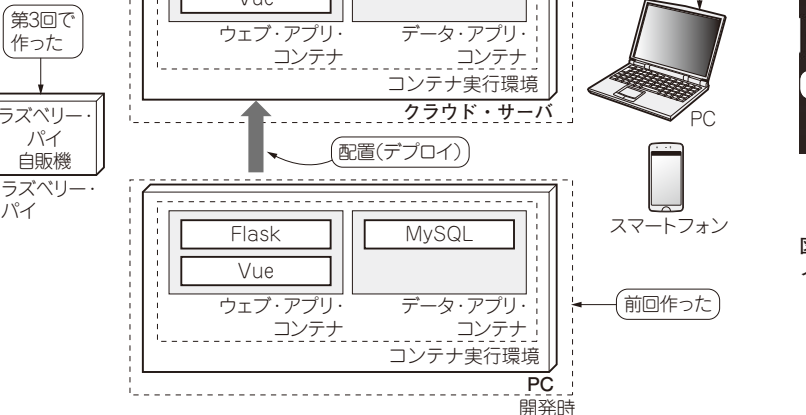

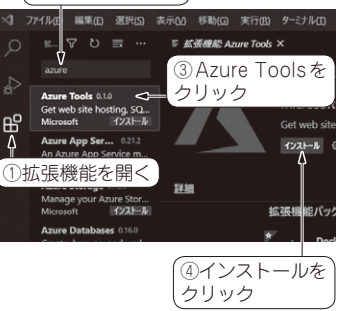

**図2 Azure用の拡張機能をVS Codeに インストール**

**図1 コンテナを使えば開発PC上で作ったシステムをそのままクラウド・サーバへ配置 できる**

 前回(第4回,2021年6月号)はラズベリー・パイを 使った装置と通信し,そのデータを管理するサーバ機 能をPC上でDockerコンテナを利用して作りました.

 今回は,この管理サーバ機能を,コンテナごとクラ ウド・サービスに配置し,稼働させます(**図1**).

コンテナには,管理サーバの開発に使ったライブラ リなどが全て含まれているので,クラウド・サーバへ 別途ライブラリのインストールなどをしなくても開発 時と同じ環境を再現できます.

クラウド・サービスは,マイクロソフトのAzureを 利用します.この作業もVisual Studio Code(以降VS Code)の拡張機能を使って行います.

## **クラウド・サービスAzureを 使うための準備**

 Azureを利用するにはアカウントの作成が必要です. アカウントは次のウェブ・サイトから作成できます. https://azure.microsoft.com/ja-jp/ free/

## ● クラウド・サービスの費用の見積もり

今回作った管理サーバでは,ウェブ・アプリケー ション実行用とデータベース(MySQL)用の2つのコ ンテナを使っています.これらをAzureのContainer Instancesを用いて動作させるのですが,

- •コア数2.01個
- ・ メモリ2.1Gバイト

で計算(管理用のコンテナ分含む)すると,1カ月の稼 働で9,500円程度の費用がかかります(執筆時点での 価格).

コンテナ・イメージを保管するレジストリについて も費用が発生します.一番安いBasicを選ぶと1カ月 当たり580円程度になります.

 なお今回の内容であれば,初回に付与されるクレ ジット分で十分試せるかと思います.

## ● Azureの利便性を上げる拡張機能がある

Azureを使いやすくできるVS Code用の拡張機能 Azure Toolsをインストールします. VS Codeの画面

136 第2回 ESP32で試すデバック&分析(2021年4月号)<br>- 第3回 ラズパイのリモート開発が便利になる拡張機能 Remote Development(2021年5月号) **hterface** [2021年7月号](https://interface.cqpub.co.jp/magazine/202107/) 第1回 Wi-Fi付き600円マイコンESP32にイイ理由(2021年3月号) 第2回 ESP32で試すデバッグ&分析(2021年4月号)